# **Prélèvement à la source – Service Topaze**

## **Préambule**

Le service TOPAze de Net-Entreprise permet de récupérer les taux de prélèvement à la source via un dépôt de fichier sur leur site. Une fois le fichier de demande déposé, il faut attendre entre 1 à 5 jours pour que la DGFIP mette à disposition le fichier avec les taux.

### **Description de la fenêtre**

Au menu de Studio, cliquez sur « *Traitement* » puis sur « *TOPAze* ».

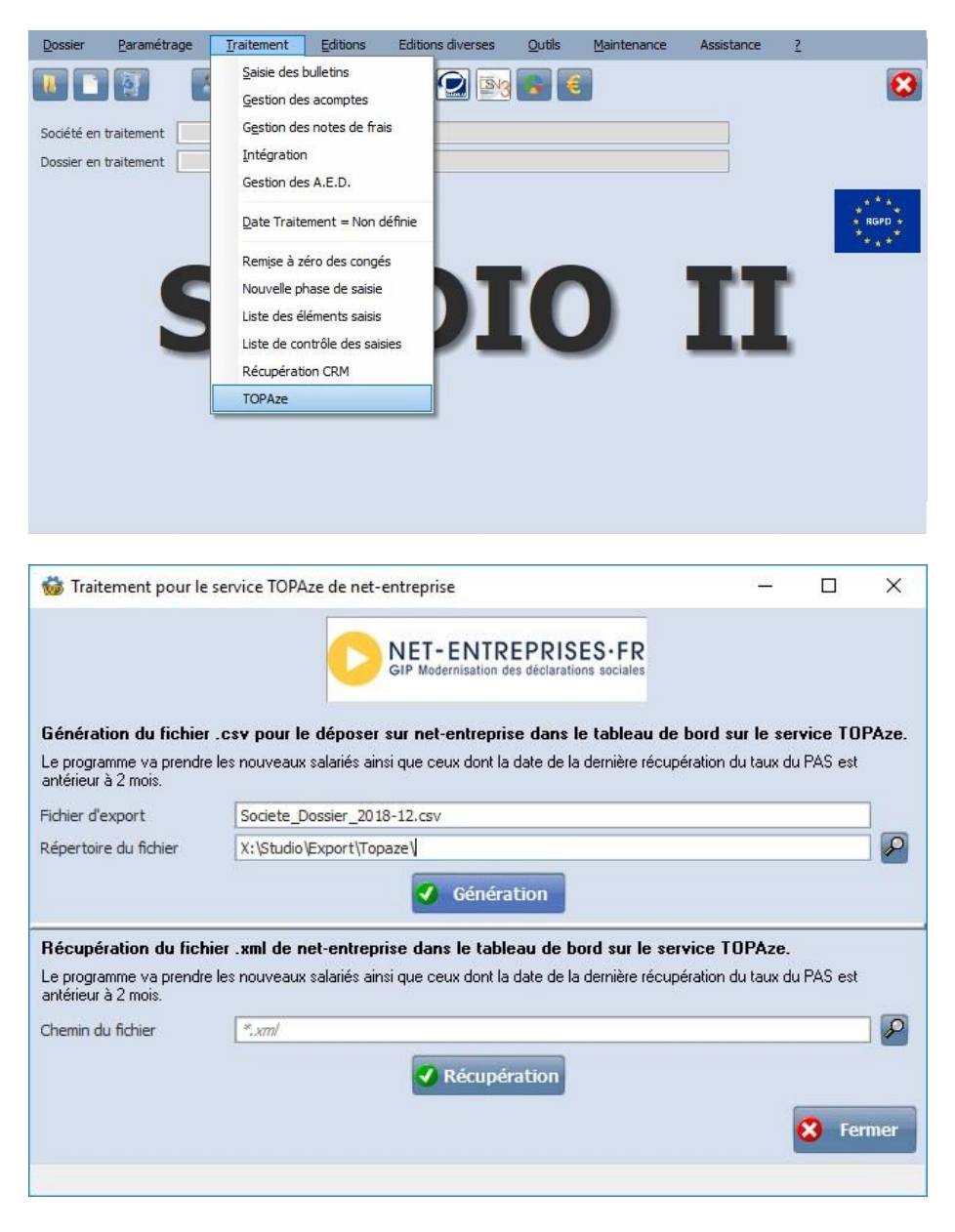

Dans cette fenêtre, le programme gère :

- la génération du fichier pour la DGFIP
- la récupération du fichier de la DGFIP

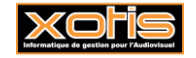

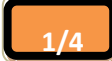

# **Génération**

En cliquant dans la zone « Fichier d'export », le programme va initialiser le nom de fichier automatiquement avec pour nom : la société puis le dossier suivi de l'année et du mois de la demande. Le fichier doit avoir l'extension « csv ».

Ensuite vous renseignez le répertoire où le fichier va se créer.

Il vous suffit de cliquer, sur le bouton  $\overline{a}$  Génération  $\overline{a}$  fin de lancer le traitement.

Dans certains cas, un aperçu peut apparaitre à l'écran avec une liste de salariés non exportés car il y a des anomalies dans leurs fiches.

Ensuite connectez-vous à Net-Entreprise :

Dans « *Autres services* », vous trouverez « *TOPAze* », cliquez dessus.

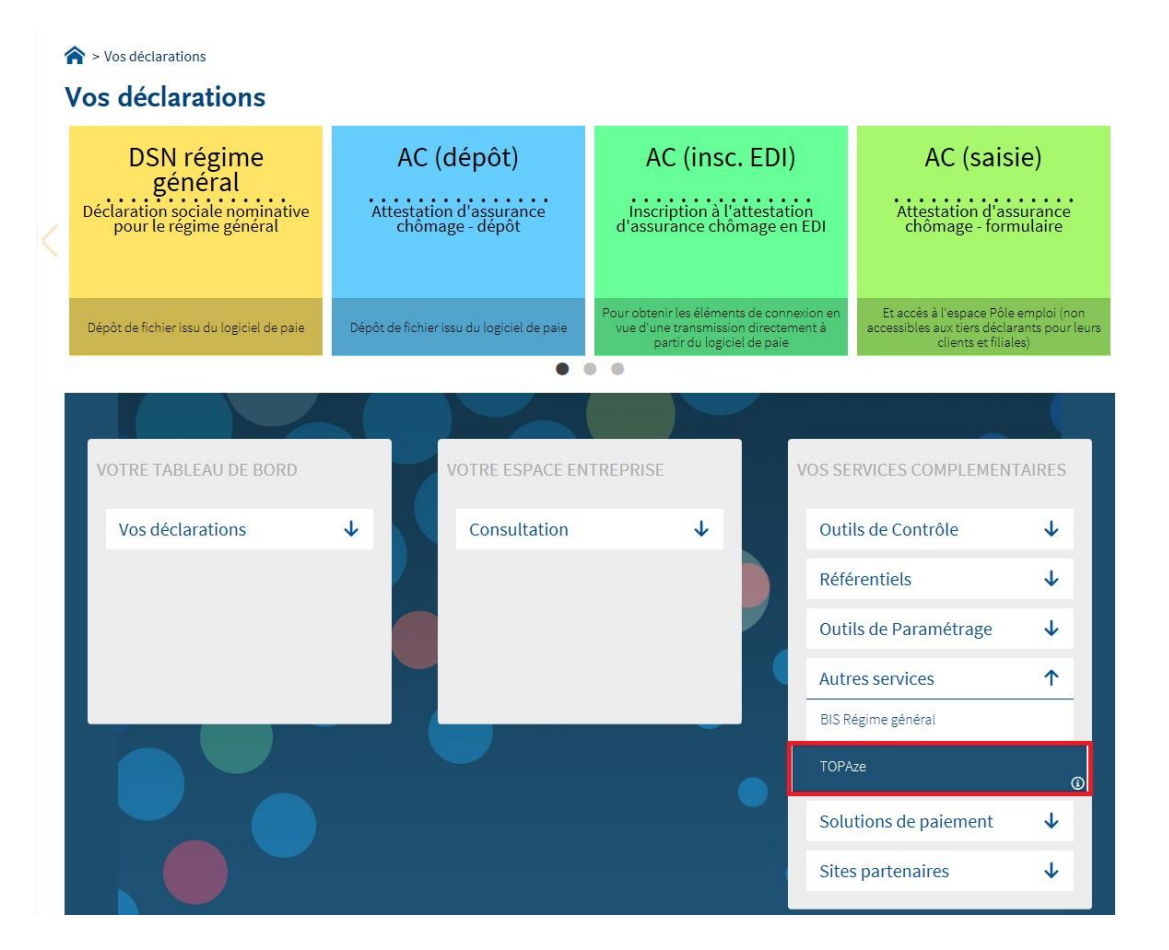

#### Vous arrivez sur cette page

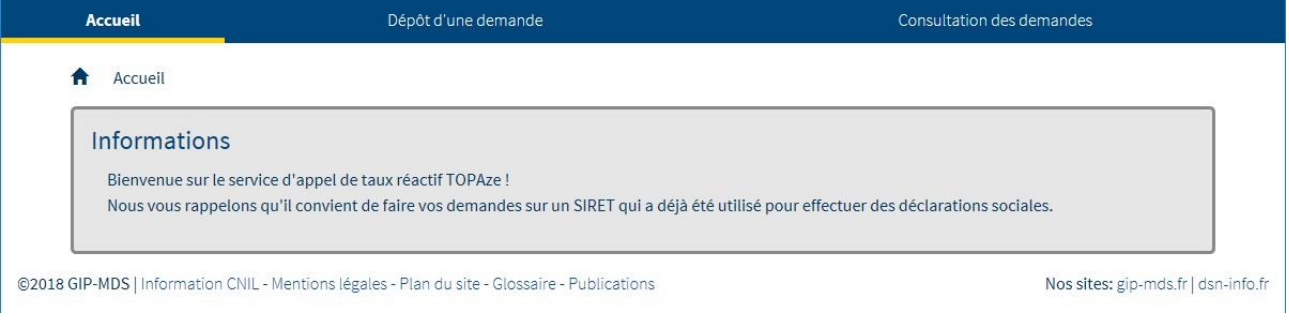

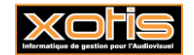

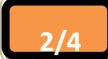

Pour déposer un fichier, il vous suffit de cliquer sur « *Dépôt d'une demande* »

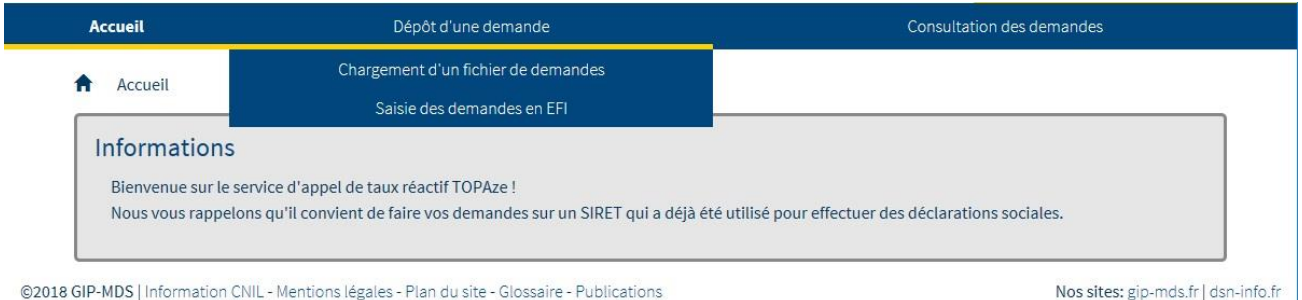

### Cliquez ensuite sur « *Chargement d'un fichier de demandes* »

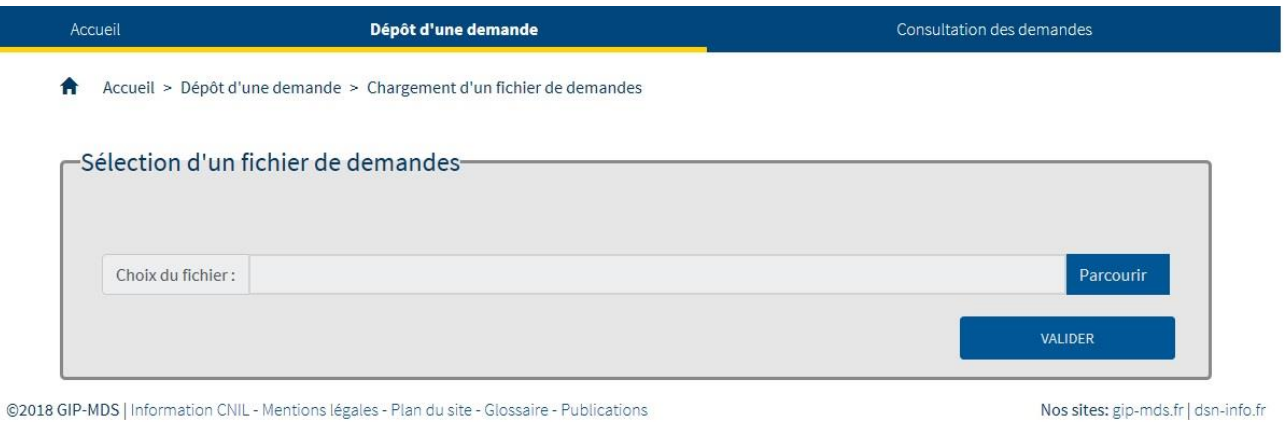

Veuillez cliquer sur « *Parcourir* » afin d'aller chercher le fichier généré via Studio, puis cliquer sur « *VALIDER* »

Une fois le fichier déposé, il faut patienter entre 1 à 5 jours avant que la DGFIP mette à disposition un fichier avec les taux par rapport au fichier déposé.

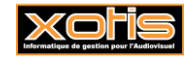

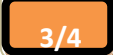

# **Récupération**

Vous pouvez contrôler si la DGFIP a mis à disposition un fichier CRM par rapport à votre demande.

Il faut cliquer sur « Consultation des demandes »

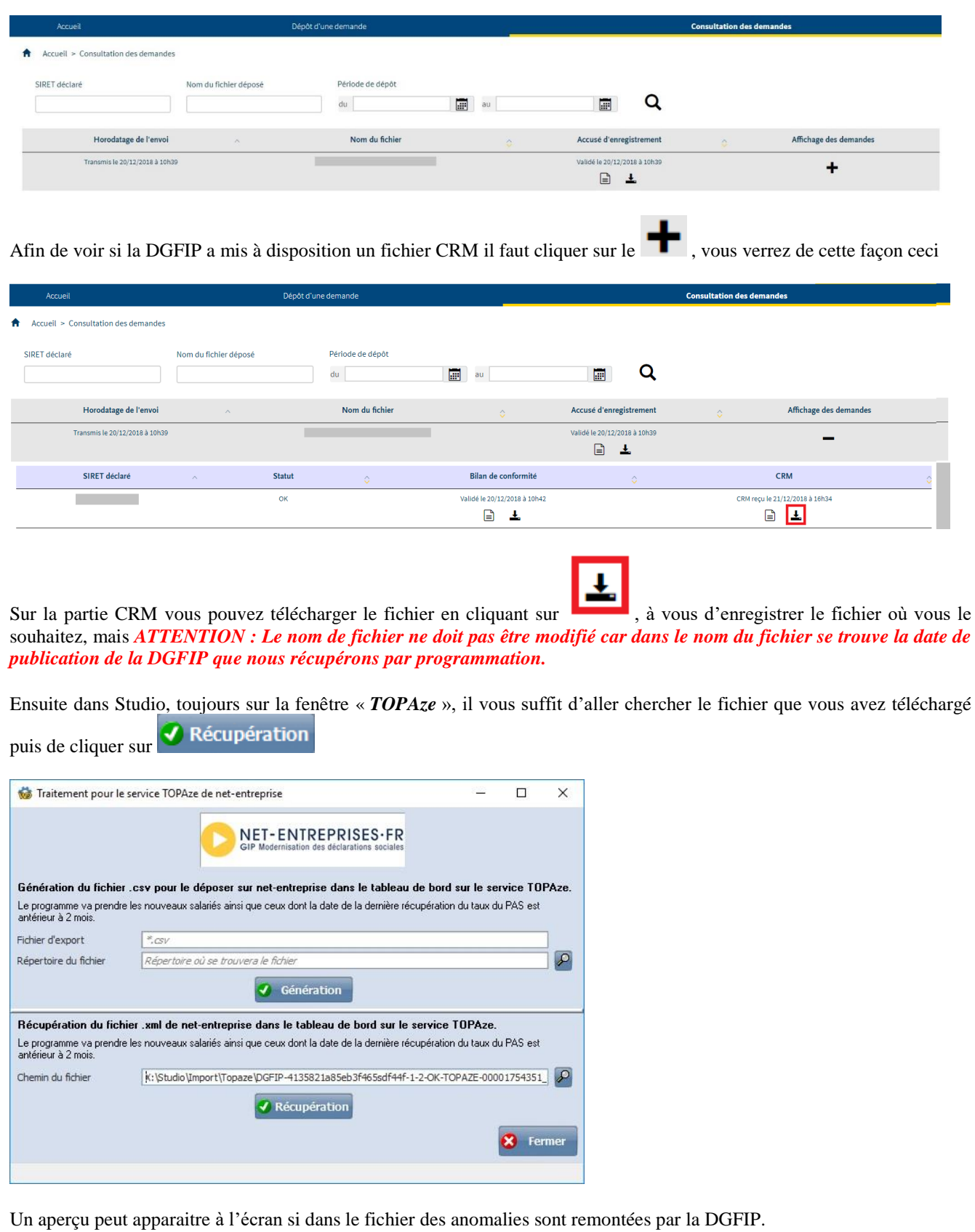

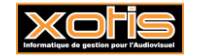

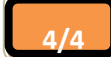